# **TERM DEPOSIT EARLY PENALTY WAIVER POLICY**

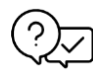

## **What is this policy?**

This policy has been developed for waiving term deposit early penalty interest to customers' accounts.

The policy ensures we follow a transparent and consistent process when approving and processing waivers to customers' accounts.

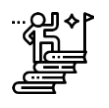

#### **What is the overall process?**

The overall process is:

- **IMPORTANT:** Check the customer's relationship balance Minimum \$25,000 is required to proceed the financial adjustment process. **Note:** Consult with your supervisor first for the customer whose relationship balance doesn't meet this requirement.
- Check the customer's records for previous waivers beforehand to prevent repeated waivers.
- Ask for your supervisor's approval based on the '[Authorisers](#page-1-0) Table' in this document.
- Only approved authorisers who have been nominated by the Executive Management team can approve requests.
- Email the request with clear instructions to the authorised approver.
- [Capture details in CRM](#page-2-0) (**NEW**).
- Capture any follow-ups in CRM.
- The approved Qudos Bank employee who receives the approval confirmation processes the term deposit early penalty waiver.

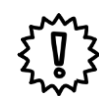

## <span id="page-1-0"></span>**Who are the approved authorisers and what are their approval limits?**

The below tables list the approved authorisers' title and their limit. The limit will be applicable per customer and per annum.

#### **Authorisers Table for Financial Services**

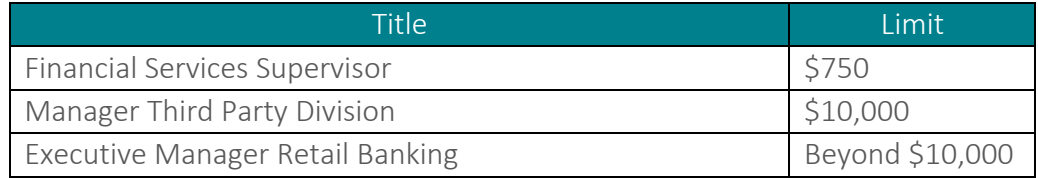

The approved authorisers and each limit are subject to change anytime.

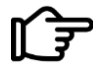

## **Note**

Always consult with your **immediate** supervisor for any waivers beyond your limit. Your immediate supervisor will escalate the case to the appropriate approved authorisers if the adjustment amount is above their limit.

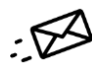

### Where to send a request?

Any customer who wishes to break a Term Deposit prior to the maturity date and requests the penalty interest on a term deposit to be waived needs to send the email to the investments inbox.

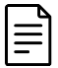

#### **What details should be included in the email?**

- □ Membership number
- □ Account number
- □ Adjustment amount
- □ Reason, justification, and any supporting documents
- □ Supervisor approval

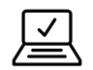

#### <span id="page-2-0"></span>**NEW: How to capture adjustment details in Prosper**

Follow the below steps 1. - 8. to record the details of the adjustment in Prosper:

- 1. Click 'Products'.
- 2. Select 'Services' then 'Fee Waived'.

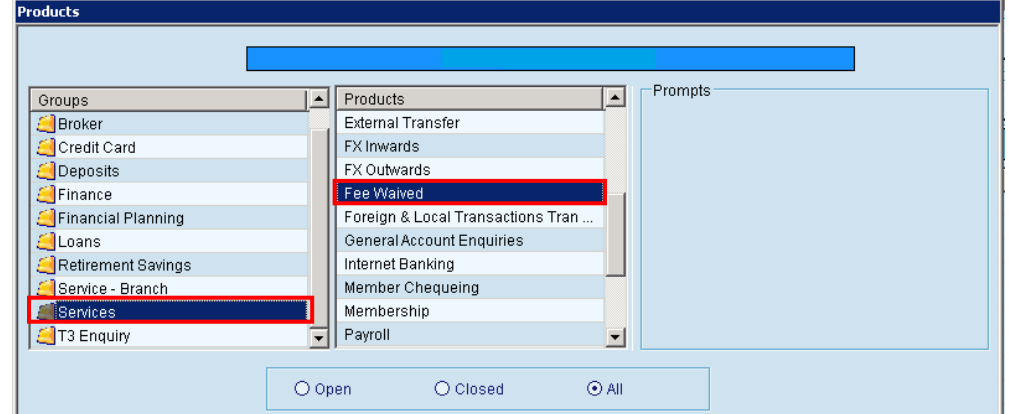

3. Enter the required information.

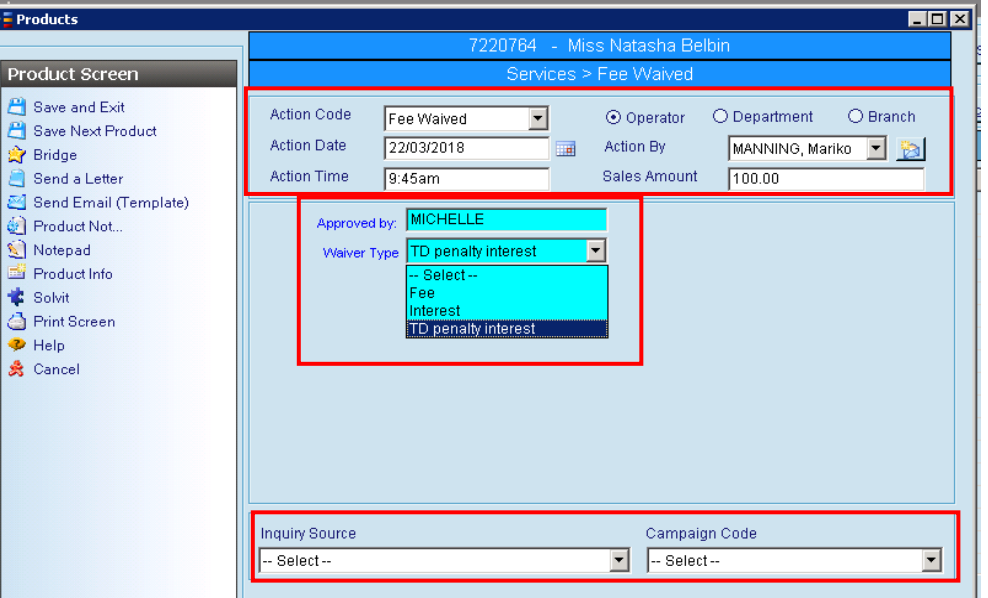

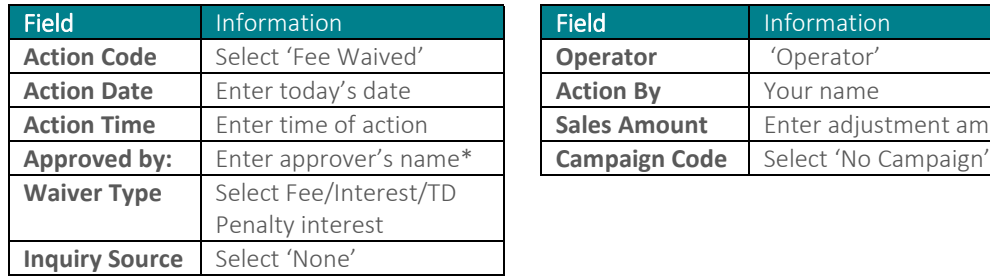

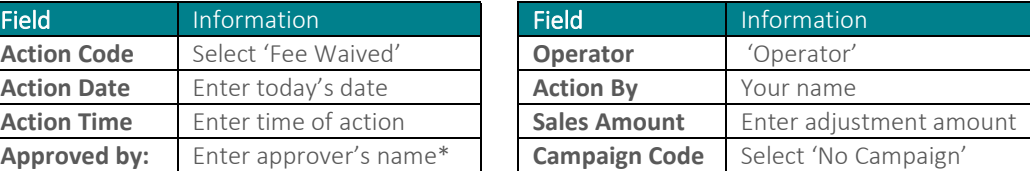

\*Enter your name if the adjustment amount is within your limit.

# 屋

### (Continued) **NEW: How to capture adjustment details in Prosper**

4. Click 'Product Note' then 'Add' to copy and paste the email which has been sent to request the adjustment. Type additional information accordingly.<br>Product Notes

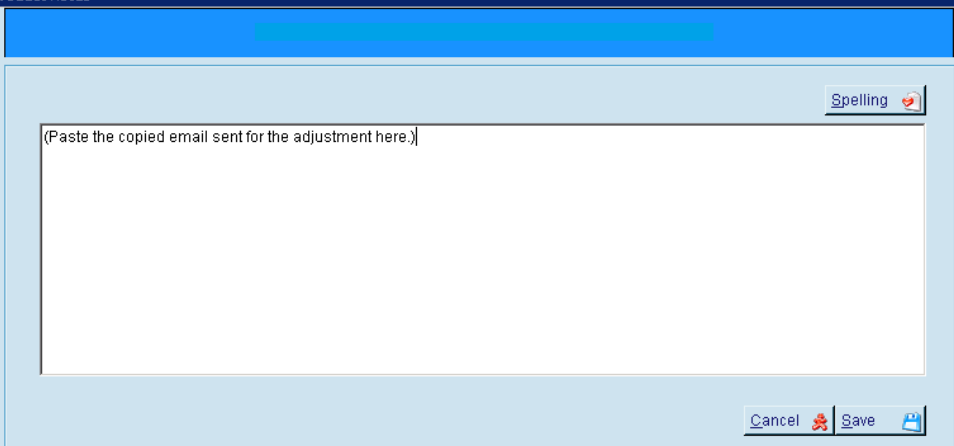

- 5. Click 'Save' then 'Close' on the Product Notes window.
- 6. Click 'Save and Exit'.
- 7. Enter the approver's name. This is required for reporting purposes.<br>Product Prompt

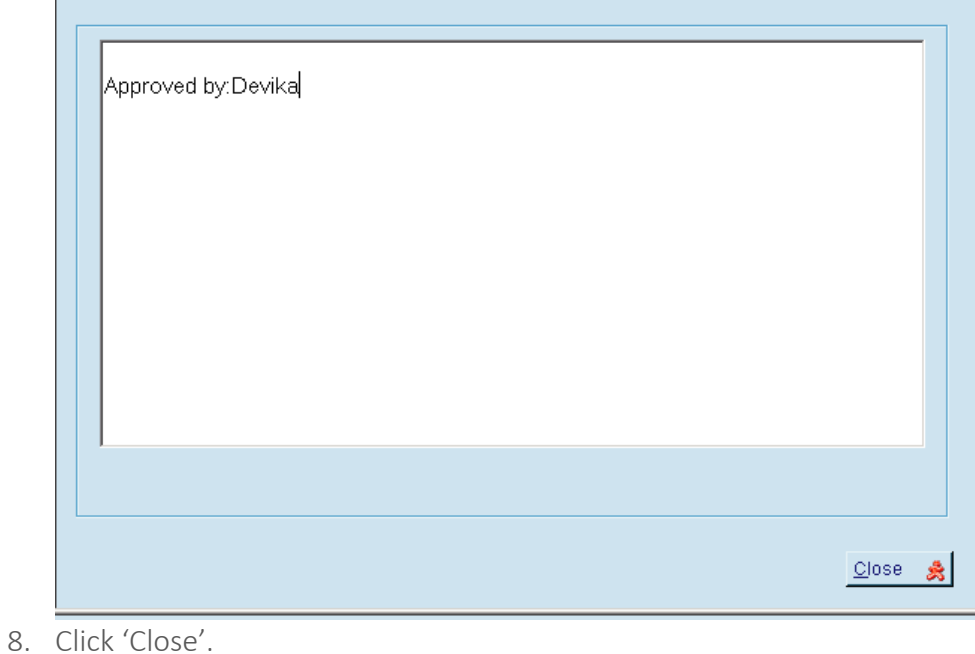

INTERNAL USE ONLY 4

# **Contact for help**

Contact your immediate supervisor for help.

Version Control

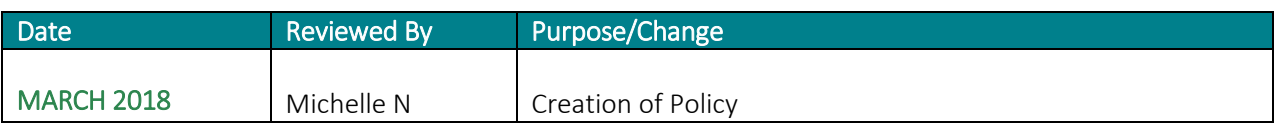